## **Layouts verwalten und Vorlagen verwenden**

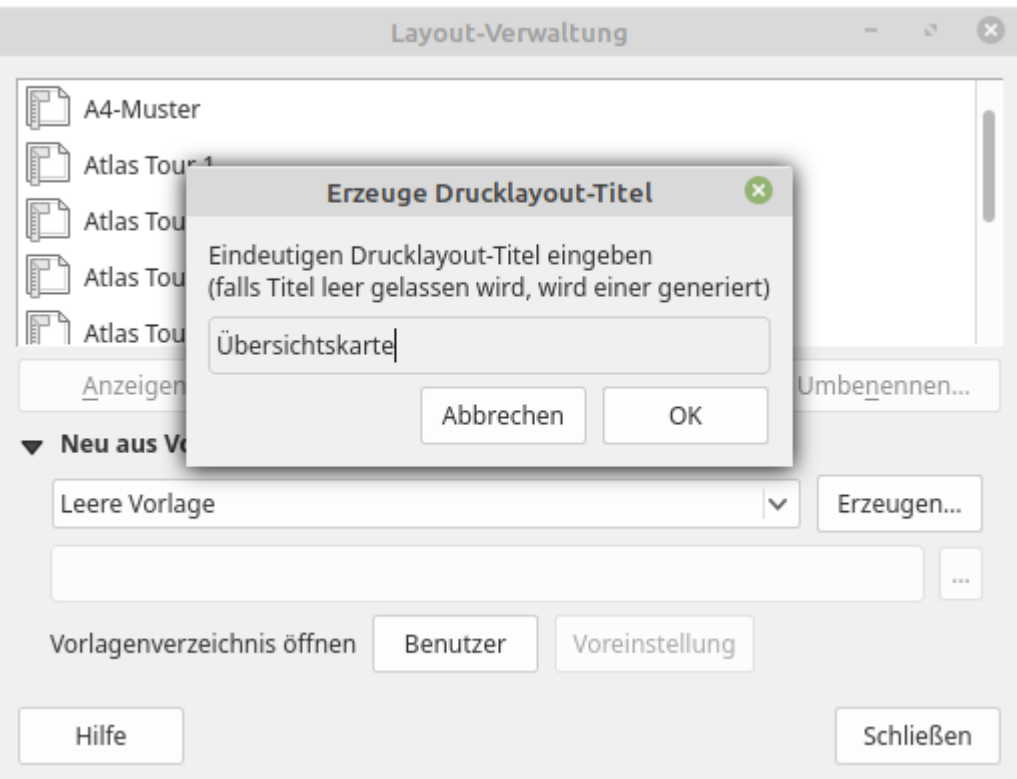

**Abb. 1:** Die Layout-Verwaltung beim Anlegen eines neuen Drucklayouts.

Zur Verwaltung der vorhanden Layouts oder Atlanten und zum Erstellen neuer, öffnet man die **Layout-Verwaltung**: Projekt bzw. Layout → Layout-Verwaltung… Alle bereits erzeugten Layouts des Projekts werden hier dargestellt, können gelöscht und dupliziert oder aus Vorlagen neu erstellt werden.

**Verwendung von Vorlagen:** QGIS ermöglicht die Verwendung von **Druckvorlagen**. Diese lassen sich aus **jeder Druckzusammenstellung** generieren: Layout → Als Vorlage speichern… Möchte man ein **neues Layout** auf **Basis einer Vorlage** erstellen, so wählt man Layout → Layout-Verwaltung… → Neu aus Vorlage → Bestimmtes wählt dann den Pfad zur Vorlage, klickt Erzeugen… und vergibt einen Namen für das neue Layout.

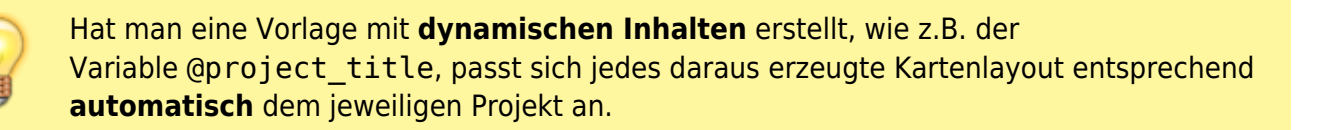

Aktualisiert: @DATE@

Last update: 2022/09/09 23:45 qgis:basic:g\_qgis\_druckzusammenstellung:lektion-5 https://lernplattform.map-site.de/doku.php/qgis/basic/g\_qgis\_druckzusammenstellung/lektion-5?rev=1617915219

From: <https://lernplattform.map-site.de/> - **Lernplattform für OpenSource GIS**

Permanent link: **[https://lernplattform.map-site.de/doku.php/qgis/basic/g\\_qgis\\_druckzusammenstellung/lektion-5?rev=1617915219](https://lernplattform.map-site.de/doku.php/qgis/basic/g_qgis_druckzusammenstellung/lektion-5?rev=1617915219)**

Last update: **2022/09/09 23:45**

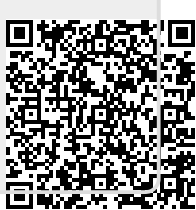